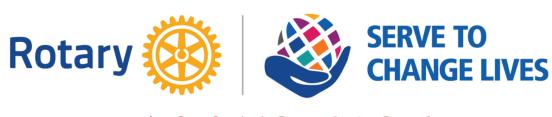

LOOKS EAST

The Newsletter of The Rotary Club of Ipswich East Edition 07-2022 :19th April 2022

Club Lunchtime Meeting at 'Venue 16'
Tuesday 19th April 2022 at 12.55pm
Guest Speaker: Terry Hunt will tell us
about Wolsey 550

**Duty Rotarians: Ray Walters and John Button** 

# CLUB OFFICERS 2021/22 President: Jo Banthorpe Sen V. President: Steve Runnacles Jun V President: George Woodward Secretary: Tony Baker Asst Secretary: Bill Robinson Treasurer: Neil Hewitt

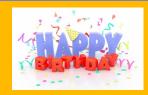

April
Michelle BevanMargetts
Michael Rudkin
May
Peter Moss
Tony Dodds
Tony Baker
Mark Murphy
Lucy Trenchard

# CELEBRATING CARDINAL THOMAS WOLSEY, IPSWICH'S MOST FAMOUS SON.

Wolsey was born and educated in Ipswich. Initially dismissed by his critics as the mere son of a butcher, he enjoyed a meteoric rise, against the odds, which took him to the most powerful position within the King's Court as Cardinal and Lord Chancellor and the Pope's representative in England.

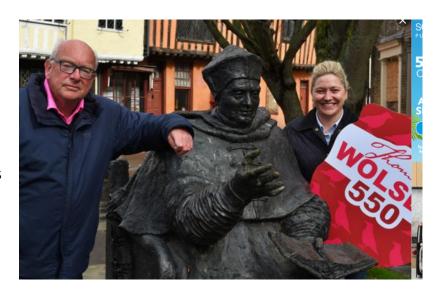

His journey, together with his new-found papal influence, led him back to Ipswich where, between 1526 and 1528, he founded the Cardinal's College of the Blessed Virgin Mary, situated around the site of a former Augustinian priory. He intended it to operate it as a feeder into Cardinal College in Oxford where he, himself, was educated at the age of 15.

Wolsey fell from power and died before his college established itself and it was largely dismantled. However, his extraordinary story still resonates across the centuries and will now be used to inspire future generations.

Thomas Wolsey 550 will begin in March 2023 - the most likely date of the 550th anniversary of his birth. The 550 days from then will see events, performances and other wide-ranging activities to celebrate the life and achievements of Wolsey, particularly focusing on his relevance to today's society. The widest possible cross-section of communities in and around lpswich will be able to take part.

Beyond that, the Wolsey 550 project will work to create a major visitor attraction in the area which includes Wolsey's Gate, the chapel of his college (St. Peter's church), the historic port and other ancient buildings.

Terry Hunt, Ipswich Central Board member and the new Chair of the Wolsey 550 Project Board said: "Wolsey's story has so much importance, not just for Ipswich but to the country as a whole and the world beyond. This project will unearth his story which is about ambition, aspiration, the importance of education and the ability of anyone to succeed if they are given the right opportunities. An important aspect is that Wolsey was proud of his roots in Ipswich and this initiative can do a great deal for restoring civic pride."

The Project Board includes representatives from business, arts, history, culture, maritime, broadcasting, and education as well as from the public sector. Its members are:

Dr Harvey Osborne, Senior Lecturer in History, University of Suffolk

Dr Andrea Smith, Lecturer, University of Suffolk

Ivan Cutting, Artistic Director, Eastern Angles

Caleb Howgego, Resident Historian, Ipswich School & Museum Assistant, Ipswich & Colchester Museums

Saskia Jordan, Director of Admissions, Ipswich School

Mark Murphy, BBC Radio Suffolk

Brendan Keaney, Chief Executive, DanceEast

Lucy Bayliss, Head of Creative Programmes, DanceEast

Stuart Grimwade, Trustee, Ipswich Maritime Trust

Mandy Rawlins, Community & Learning Officer (The Hold), Suffolk County Council

Emily Shepperson, Exhibition & Interpretation Officer (The Hold), Suffolk County Council

Tom Beese, Arts, Libraries & Museums, Suffolk County Council

Professor Dave Muller, Chair, All About Ipswich

James Fairclough, Director, Ipswich Borough Council

Sophie Alexander-Parker, Chief Executive, Ipswich Central & All About Ipswich

Paul Clement, Chief Executive, Locus Management

[Text from 'Ipswich Central' website.]

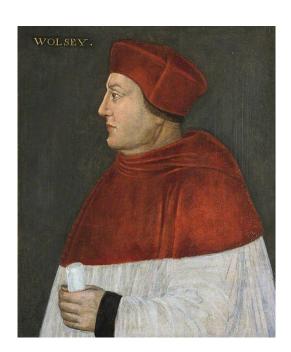

# **GRANTS REMINDER**

Bid for Grants must be forwarded to the Hon Sec Tony Baker by 29th April

Tony emailed the application form to all members on 11th April

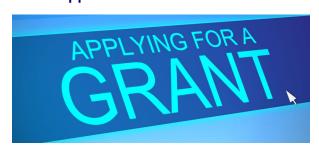

#### **Duty Rotarians**

It was decided at our Business Meeting on 25th January to revamp the arrangements for organising Duty Rotarians at our meetings.

All club members, including those on Leave of Absence and Permanent Apologies, will be included in the list. The list will be prepared by our Newsletter Editor and will be published in the Newsletter so that adequate notice is given.

The meeting decided that it was appropriate that once a year, each club member should undertake the duty, or to make arrangements for a swap with another club member.

It was also decided that in very exceptional circumstances, club members could be omitted from the list.

If you are unable to be the Duty Rotarian for the week shown, please arrange your own swaps and notify the Hon Secretary and the Newsletter Editor.

As a reminder, when you receive your invitation-to-attend email, the information is repeated.

26th April - Martin Whitworth & Russell Wiles

3rd May - George Woodward & Juliet Adams

10th May - Eva Alcerreca & Brian Annis

17th May - Alison Baldry & Chris Banham

24th May - John Barbour & Eric Barnett

7th June - Michelle Bevan-Margetts & Graham Bickers

14th June - John Button & David Chittick

# What's On

26<sup>th</sup> April - AGM and Business Meeting

10<sup>th</sup> May - Jeremy Doncaster (My Job Talk)

17th May - TBA

24th May - TBA

7<sup>th</sup> June (7.30pm!!) Club Assembly at The Ipswich & Suffolk Club

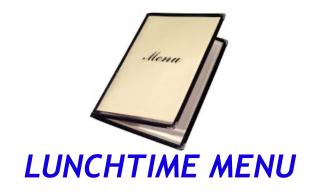

19th April - Honey Roast Gammon, Colcannon, cabbage and carrots 26th April - Chunky Beef Lasagne with Garlic Bread and salad

Alternatives are available each week but must be notified in advance unless you have a 'standing order'.

# How to Download the Wild Apricot App onto a Smart Phone or Tablet (iPad)

#### Introduction

As well as being able to access the Wild Apricot database from your browser using a PC or a laptop, you can also access from your Smart Phone or Tablet/iPad.

These instructions are divided into two sections:

#### 1) Android Smart Phones and Tablet (anything other than an Apple device)

On your phone or tablet go to the Play Store - the icon will be on your Smart Phone or Tablet and will look like this:

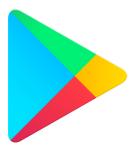

Click on this icon and in the box that has a magnifying glass and says, "Search for apps..." Type Wild Apricot for Members" and press return.

The device will ask you if want to install the App and you will click the Install button. Once it has installed, press the open button, type you email address into the email box and your password into the password box. Your password has been set as "ipswicheast" All lower case, all one word and please omit the speech marks!

The App will open with your profile information which you will be able to edit. You will also be able to see other members details as you would in the Club Directory and be able to book onto forthcoming events.

#### 2) How to Download the Wild Apricot App onto an Apple iPhone or Apple iPad

On your phone or tablet go to the App Store - the icon will be on your Smart Phone or Tablet and will look like this:

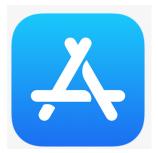

Click on this icon and in the box that has a magnifying glass and says, "Search for apps..." Type Wild Apricot for Members" and press return.

The device will ask you if want to install the App and you will click the Install button. Once it has installed, press the open button, type you email address into the email box and your password into the password box. Your password has been set as "ipswicheast" All lower case, all one word and please omit the speech marks!

The App will open with your profile information which you will be able to edit. You will also be able to see other members details as you would in the Club Directory and be able to book onto forthcoming events.

# Instructions on how to use the Wild Apricot website

#### Introduction

The Club uses software which belongs to a Company called *Wild Apricot*. This software allows us to schedule meetings and send emails to all members that can be responded to by clicking on the email responses boxes.

The software has many more features and this instruction sheet sets out to show you how you can log on to your member section of the website and see your own details and forthcoming events and lunches. The website shows you if you have registered for an event and allows you to make your booking from the website.

#### How do you log onto the website?

All you have to do is to type this into your web browser:

#### https://rotaryclubofipswicheast.wildapricot.org/Sys/Login

This will bring a screen that looks like this one...

Just type your usual email address into the box marked "Email" followed by a password of your choosing into the box marked "Password"- also make sure you click in the box that says "Remember me"

(REMEMBER TO MAKE A NOTE OF YOUR PASSWORD SOMEWHERE SAFE!)

Galleries | x | Privacy arr x | Privacy No x | Meeting | x | Post Atter x | Post Atter x | Post Atter x | Post Atter x | Post Atter x | Post Atter x | Post Atter x | Post Atter x | Post Atter x | Post Atter x | Post Atter x | Post Atter x | Post Atter x | Post Atter x | Post Atter x | Post Atter x | Post Atter x | Post Atter x | Post Atter x | Post Atter x | Post Atter x | Post Atter x | Post Atter x | Post Atter x | Post Atter x | Post Atter x | Post Atter x | Post Atter x | Post Atter x | Post Atter x | Post Atter x | Post Atter x | Post Atter x | Post Atter x | Post Atter x | Post Atter x | Post Atter x | Post Atter x | Post Atter x | Post Atter x | Post Atter x | Post Atter x | Post Atter x | Post Atter x | Post Atter x | Post Atter x | Post Atter x | Post Atter x | Post Atter x | Post Atter x | Post Atter x | Post Atter x | Post Atter x | Post Atter x | Post Atter x | Post Atter x | Post Atter x | Post Atter x | Post Atter x | Post Atter x | Post Atter x | Post Atter x | Post Atter x | Post Atter x | Post Atter x | Post Atter x | Post Atter x | Post Atter x | Post Atter x | Post Atter x | Post Atter x | Post Atter x | Post Atter x | Post Atter x | Post Atter x | Post Atter x | Post Atter x | Post Atter x | Post Atter x | Post Atter x | Post Atter x | Post Atter x | Post Atter x | Post Atter x | Post Atter x | Post Atter x | Post Atter x | Post Atter x | Post Atter x | Post Atter x | Post Atter x | Post Atter x | Post Atter x | Post Atter x | Post Atter x | Post Atter x | Post Atter x | Post Atter x | Post Atter x | Post Atter x | Post Atter x | Post Atter x | Post Atter x | Post Atter x | Post Atter x | Post Atter x | Post Atter x | Post Atter x | Post Atter x | Post Atter x | Post Atter x | Post Atter x | Post Atter x | Post Atter x | Post Atter x | Post Atter x | Post Atter x | Post Atter x | Post Atter x | Post Atter x | Post Atter x | Post Atter x | Post Atter x | Post Atter x | Post Atter x | Post Atter x | Post Atter x | Post Atter x | Post Atter x | Post Atter x | Post Atter x | Post Atter x | Post

Click 'Login" and you will be taken to your home screen which will look like the one below:

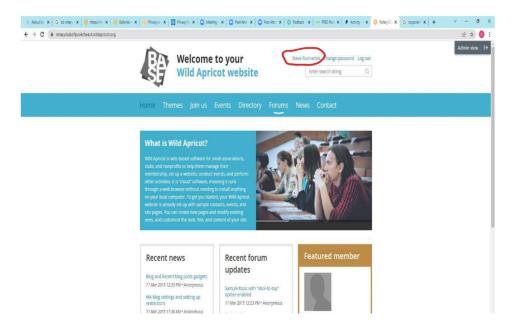

If you click on your name as shown circled in red you will be to view your own details and events you have booked in to. If there is an upcoming event that you haven't registered for and registration is open, then it will allow you to register for the event.

# What happens if I receive an event invitation email and I click either "Yes" or "No" and it takes me to the website?

Some of you will always be directed to the website if you click "yes" or "No" when you receive an email event invitation. This is not a problem and the screen you will see will look like this:

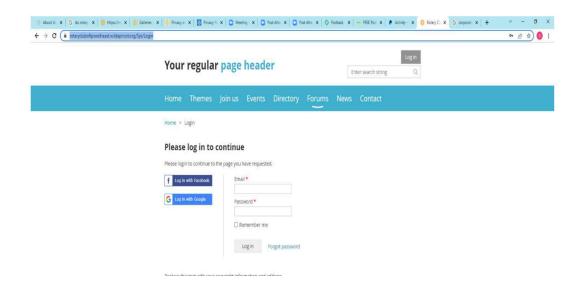

Just Log in as before (see previous page if you have forgotten) and you will see a message saying either that your registration has been accepted if you were trying to register, or that you have been marked as not attending if you were recording that you did not wish to attend.

You don't have to do anything else.

If you had previously logged into the website, the email and password boxes should already be filled in for you and all you have to do is press "Log in".

#### These people can help - don't struggle, just ask...

Steve Runnacles: steve.m.runnacles@gmail.com, Alan Forsdike: alan.forsdike@gmail.com
Bill Izzard: rcieattendance@gmail.com, Dave Atkins: atcofam@ntlworld.com

#### Ipswich East Rotary Club Annual Golf Day - Ipswich Golf Club, Purdis Heath, Wednesday18th May 2022.

The format will be similar to our previous golf days at Purdis Heath, with four ball teams and tee times from 8am-10am.

We hope not to be restricted by COVID-19 this year, so we will be able to have the normal catering facilities

#### Please save the date.

Chris Harrall will soon be issuing the entry forms.

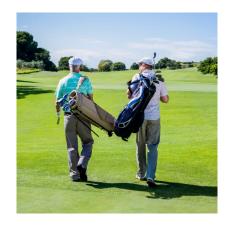

# Want to Attend Rotary Lunch?

All lunches are now booked using the membership software called 'Wild Apricot'

We are now entering

#### PHASE 2 which applies to all lunches after 26th April 2022

You'll use the booking system to record whether you are attending AND you'll pay for that lunch online using a credit or debit card.

#### What will the major difference be?

We have moved from an "opt out" to an "opt in" system.

Up until now, if you wanted to attend a lunch you didn't take any action but if you needed to opt out, you'll have given your apologies to Bill Izzard by email and not been charged (provided you told him by the Sunday before the lunch).

From now, you'll receive an email from the Club two weeks before a meeting - it looks like this

>>:

All you need to do is click the appropriate button. You'll get a confirmation email if you click 'yes'. If you don't respond, or click 'maybe', you'll get a reminder.

#### **Having Problems?**

Club Council is committed to introducing this system and to ensuring that everyone is able to use the system.

We have "Champions" to help - these are the current ones:

Steve Runnacles: steve.m.runnacles@gmail.com, Alan Forsdike: alan.forsdike@gmail.com

Bill Izzard: rcieattendance@gmail.com, Dave Atkins: atcofam@ntlworld.com

#### Changed your mind?

If you've clicked YES and then cannot attend OR if you've clicked NO and later want to attend, all is not lost.

See overleaf for some scenarios which will answer your questions.

REMEMBER - If you turn up expecting a meal and hadn't booked in, there won't be a meal for you.

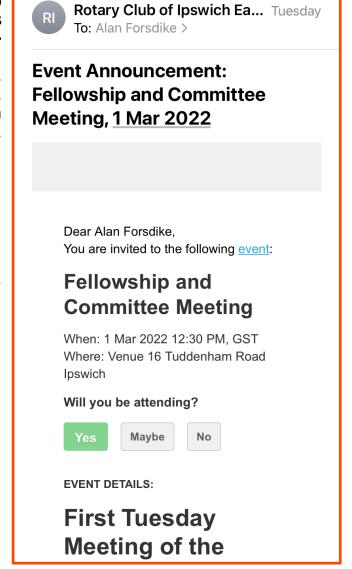

If you booked in and then don't turn up you will be charged the full price of the meal because the club has to pay for all lunches ordered whether or not they are taken.

| Scenario                        | Action to be taken                      | Outcome                                        |
|---------------------------------|-----------------------------------------|------------------------------------------------|
| NO EMAIL RECEIVED               |                                         |                                                |
| No email received from the      | Email Bill Izzard on                    | He will correct the system or direct you to    |
| Club inviting you to lunch in 2 | rcieattendance@gmail.com and            | look in your spam filter                       |
| weeks' time (invitations come   | inform him or email one of the other    |                                                |
| out at approx. 12.35pm on the   | champions                               |                                                |
| Tuesday two weeks before the    |                                         |                                                |
| lunch)                          |                                         |                                                |
| EMAIL RECEIVED                  |                                         |                                                |
| You wish to attend the lunch    | Click the "Yes" button in the green box | You will receive an email confirming your      |
|                                 | - this will be the same as in the       | attendance, together with a reminder email 4   |
|                                 | specimen email shown on page 2          | days before the lunch is due                   |
|                                 | above                                   | If you ignore the emails past the cut-off date |
|                                 |                                         | you will not be registered to attend.          |
| You wish to attend the lunch,   | Email Bill Izzard on                    | He will check on the system and see if you     |
| but no confirmation email       | rcieattendance@gmail.com and            | have correctly registered                      |
| received back                   | inform him or email one of the other    |                                                |
|                                 | champions                               |                                                |
| You wish to attend the lunch    | Click the "Yes" button in the green box | You will receive an email confirming your      |
| but want to bring a guest or    | - this will be the same as specimen     | attendance, together with a reminder email 4   |
| record dietary requirements     | email shown on page 2 above             | days before the lunch is due                   |
|                                 | Email Bill Izzard on                    | Bill will record the guest attendance and/or   |
|                                 | rcieattendance@gmail.com and            | dietary requirement                            |
|                                 | inform him of either your guest or      |                                                |
|                                 | dietary requirements                    |                                                |
| You don't want to attend the    | Click the "No" button in the grey box – | You might receive an email confirming your     |
| lunch                           | this will be the same as in the         | non-attendance – but no further action will be |
|                                 | specimen email shown on page 2          | needed on your part                            |
|                                 | above                                   |                                                |
| You are not sure if you want to | Wait until you are know your course of  | When you eventually respond, your              |
| attend the lunch                | action (cut off time is 12.30pm two     | preference will be registered. If you ignore   |
|                                 | days before the event) You can then     | the emails past the cut-off date you will not  |
|                                 | go back to the original email and make  | be registered to attend.                       |
|                                 | your choice. You will receive up to two |                                                |
|                                 | reminder emails if you take no action.  |                                                |
|                                 | Both reminder emails will include the   |                                                |
|                                 | "Yes" and "No" boxes.                   |                                                |
| You do not have access to       | Email Bill Izzard on                    | You will be guided or shown how to deal with   |
| emails or do not know what to   | rcieattendance@gmail.com and            | the situation (so hopefully the situation will |
| do                              | inform him or email one of the other    | not arise in the future)                       |
|                                 | champions                               |                                                |

#### These people can help - don't struggle, just ask...

Steve Runnacles: steve.m.runnacles@gmail.com, Alan Forsdike: alan.forsdike@gmail.com Bill Izzard: rcieattendance@gmail.com, Dave Atkins: atcofam@ntlworld.com

#### Collections for Good Causes that cost you (virtually) nothing

Ray Walters is collecting unwanted mobile mobile telephones in aid of Water Aid. Contact Ray is happy to help you dispose of any old phones 'mobiles' that are sitting in drawers or cupboards gathering dust.

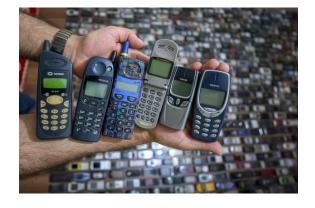

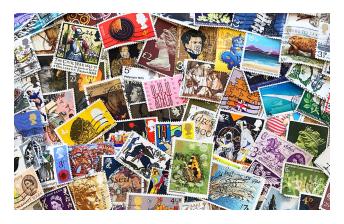

**John Button** is collecting used **postage stamps** in aid of St Elizabeth Hospice.

Contact John to hand over your used stamps.

Andy Lewis has a good home for your used **printer ink cartridges** please (raising money for Rotary funds)

**Andy** will also take any **drinks can ring pulls** for jewellery making by Philippino families in poverty.

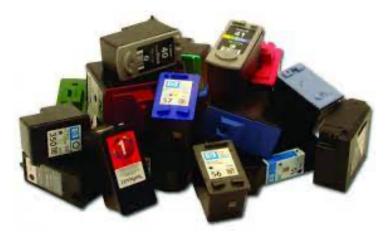

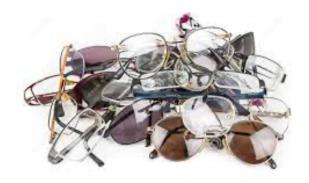

**Des Cunningham** is no longer collecting used spectacles for use overseas.

It appears that such collections are no longer sought, unless you know better.

Do you collect items for a charity or good cause?
If so, send the details to the Newsletter Editor Alan Forsdike
and he'll advertise it here.

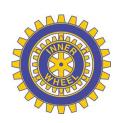

# Inner Wheel Club of Ipswich East

President: Catherine Forsdike Secretary: Margaret Woodward Treasurer: Rosey Watson

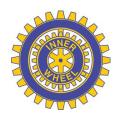

Club Correspondent: Anne Riches - International Service Organiser: Monica Pipe Membership and Welfare: Ruth Goodship - Social: VACANT Fund Raising: Judi Walters - Community Service: Anne NG

# **PROGRAMME**

(All subject to change)

Tuesday 3<sup>rd</sup> May 7:15pm - AGM and District Chairman's Visit

Wednesday 18th May - District International Rally

**Tuesday 7th June 7:15pm - Speaker Meeting (tba)** 

Tuesday 21<sup>st</sup> June - District Committee Meeting and AGM - Brome Grange

Tuesday 5<sup>th</sup> July 7:15pm - Handover meeting - Prosecco and Strawberries